# **ENTTEC OCTO MK2 - API**

**OCTO MK2 (71521)** Visit the ENTTEC website for the latest version of this document.

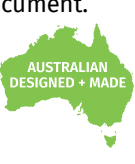

API requirement for the 8-universe eDMX to LED pixel controller with network chaining in a compact 4-module DIN-rail form factor.

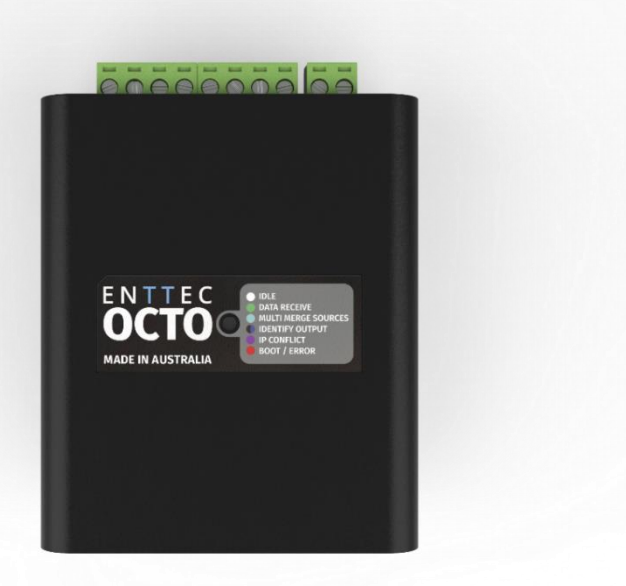

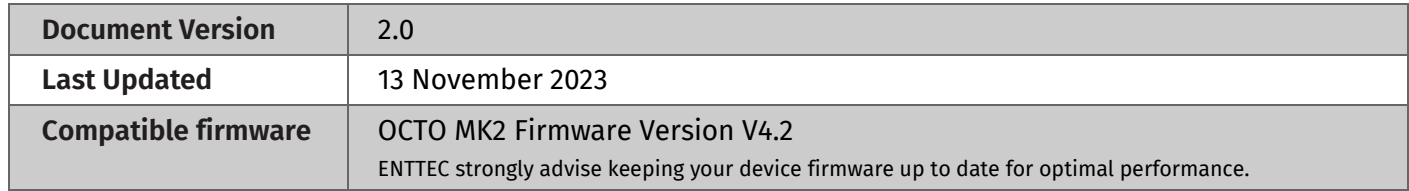

## **Contents**

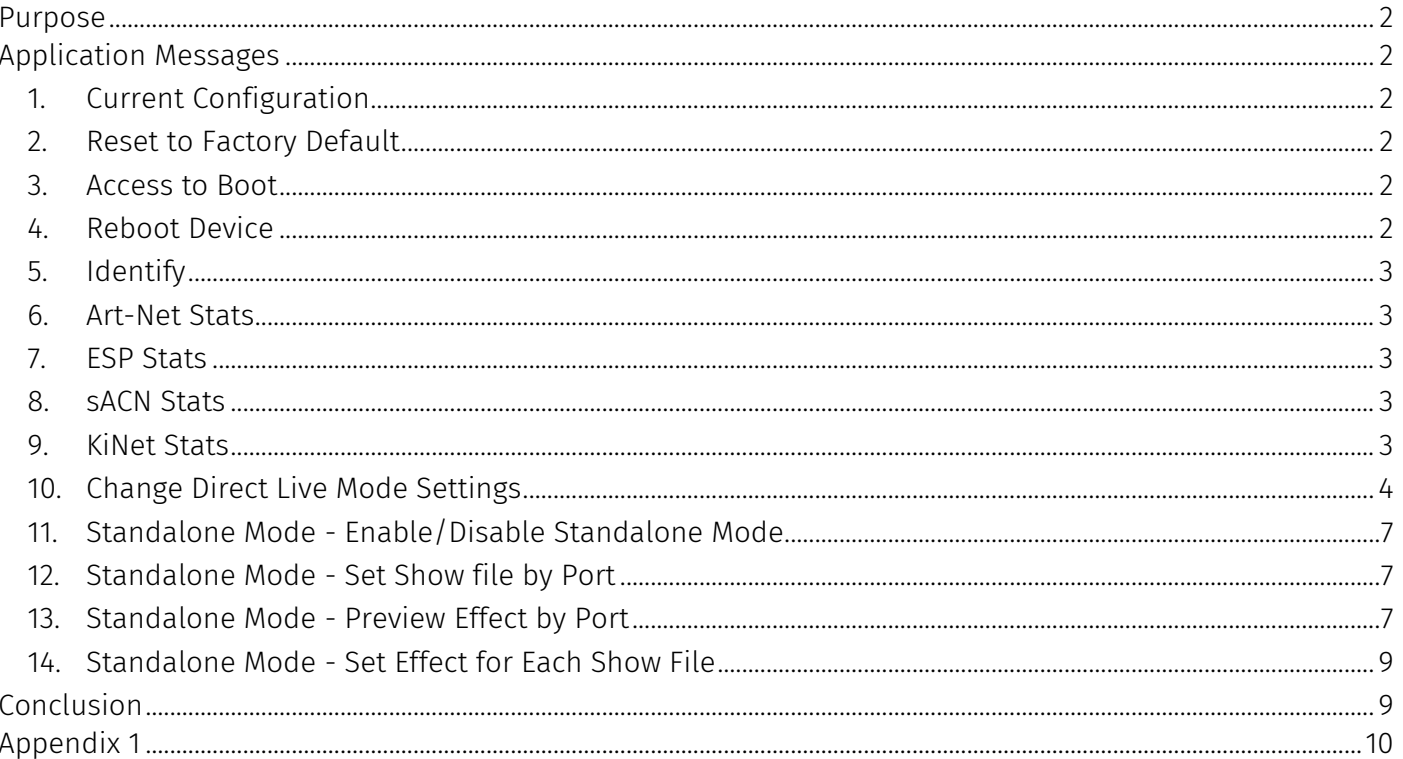

# 11 enttec.com

# <span id="page-1-0"></span>**Purpose**

This document specifies the interface requirement for text-based application programs such as Command Prompt or any third-party applications to communicate with the ENTTEC OCTO MK2 Firmware Version V4.2.

# <span id="page-1-1"></span>**Application Messages**

This section demonstrates the API message format required for different communication purposes alongside the parameters for each setting.

**The API messages are demonstrated through examples factored in as follows:**

- PC Command Line Interface (CLI): utilizing CURL. **Note:** Adjust 'curl' as needed for other CLI tools.
- OCTO MK2 IP Address: 10.10.3.51. **Note:** Substitute this IP address with the one assigned to your device.

## <span id="page-1-2"></span>**1. Current Configuration**

This example message requests OCTO MK2 to display the current configuration.

**Example Message**

curl http://10.10.3.51/index.html?config.cgi

### <span id="page-1-3"></span>**2. Reset to Factory Default**

This message requests the OCTO MK2 resume settings back to factory default.

### **Example Message**

curl [http://10.10.3.51/index.html?set\\_to\\_defaults=1](http://10.10.3.51/index.html?set_to_default)

The device will be reset to factory default without a return message. Request current configuration information for verification after change.

## <span id="page-1-4"></span>**3. Access to Boot**

This message requests to access the boot of the OCTO MK2.

### **Example Message**

curl<http://10.10.3.51/index.html?firmware.cgi>

Once successful, the return message will be '*curl: (56) Recv failure: Connection was reset.*'

## <span id="page-1-5"></span>**4. Reboot Device**

This message requests the OCTO MK2 to reboot or to exit the boot.

### **Example Message**

curl<http://10.10.3.51/index.html?reboot=1>

Once successful, the return message would be '*curl: (56) Recv failure: Connection was reset.*'

# **API - OCTO MK2 PIPE <b>CCOM DESPENSION ID: 5950627 2 | API - OCTO MK2**

## <span id="page-2-0"></span>**5. Identify**

This message requests OCTO MK2 to send output to light up all the connected pixels for correct wiring identification without the need to provide control data.

#### **Example Message**

curl<http://10.10.3.51/index.html?identify=1>

### <span id="page-2-1"></span>**6. Art-Net Stats**

This API message requests OCTO MK2 to display the current Art-Net Stats.

### **Example Message**

curl --http0.9 http://10.10.3.51/index.html?artnet\_stats

### <span id="page-2-2"></span>**7. ESP Stats**

This API message requests OCTO MK2 to display the current ESP Stats.

**Example Message**

curl --http0.9 http://10.10.3.51/index.html?esp\_stats

### <span id="page-2-3"></span>**8. sACN Stats**

This API message requests OCTO MK2 to display the current sACN Stats.

### **Example Message**

curl --http0.9 http://10.10.3.51/index.html?sacn\_stats

### <span id="page-2-4"></span>**9. KiNet Stats**

This message requests OCTO MK2 to display the current KiNet Stats.

#### **Example Message**

curl --http0.9 http://10.10.3.51/index.html?kinet\_stats

## <span id="page-3-0"></span>**10. Change Direct Live Mode Settings**

This application message allows user to change settings of the OCTO MK2 within one command.

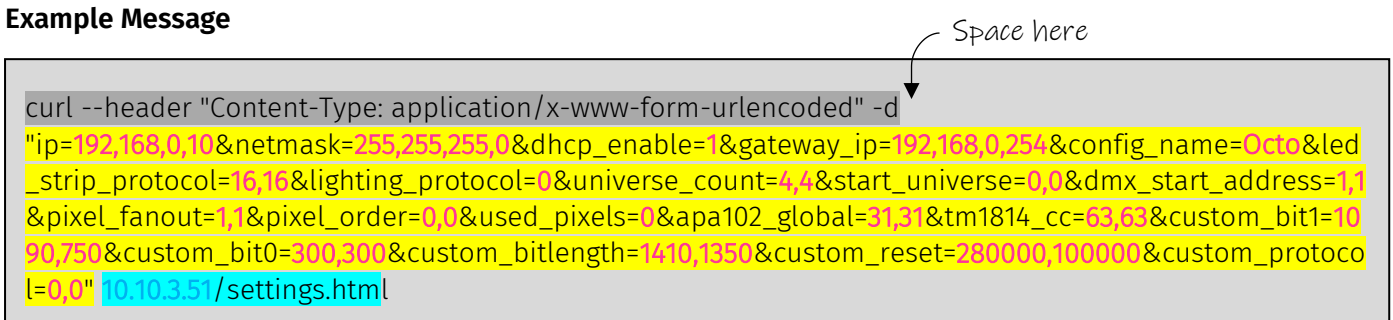

The message is composited with 3 elements:

- **■** Header line
- Configuration line: where each individual setting is placed together with "&" and the changeable values are highlighted in magenta.
- **•** Device IP and command area line: replace the IP address from your device.

To change settings for Direct Mode, enter the **Example Message** above with your IP address replaced and adjust the changeable values by following the **Application Message Format and Parameter Table.** 

The changes will be conducted directly without a return message. Request current configuration information for verification after change.

### **Note:**

Due to pdf format restriction, it is recommended to edit the code in plain text editing tool such as Notepad before copying the code to the prompt command.

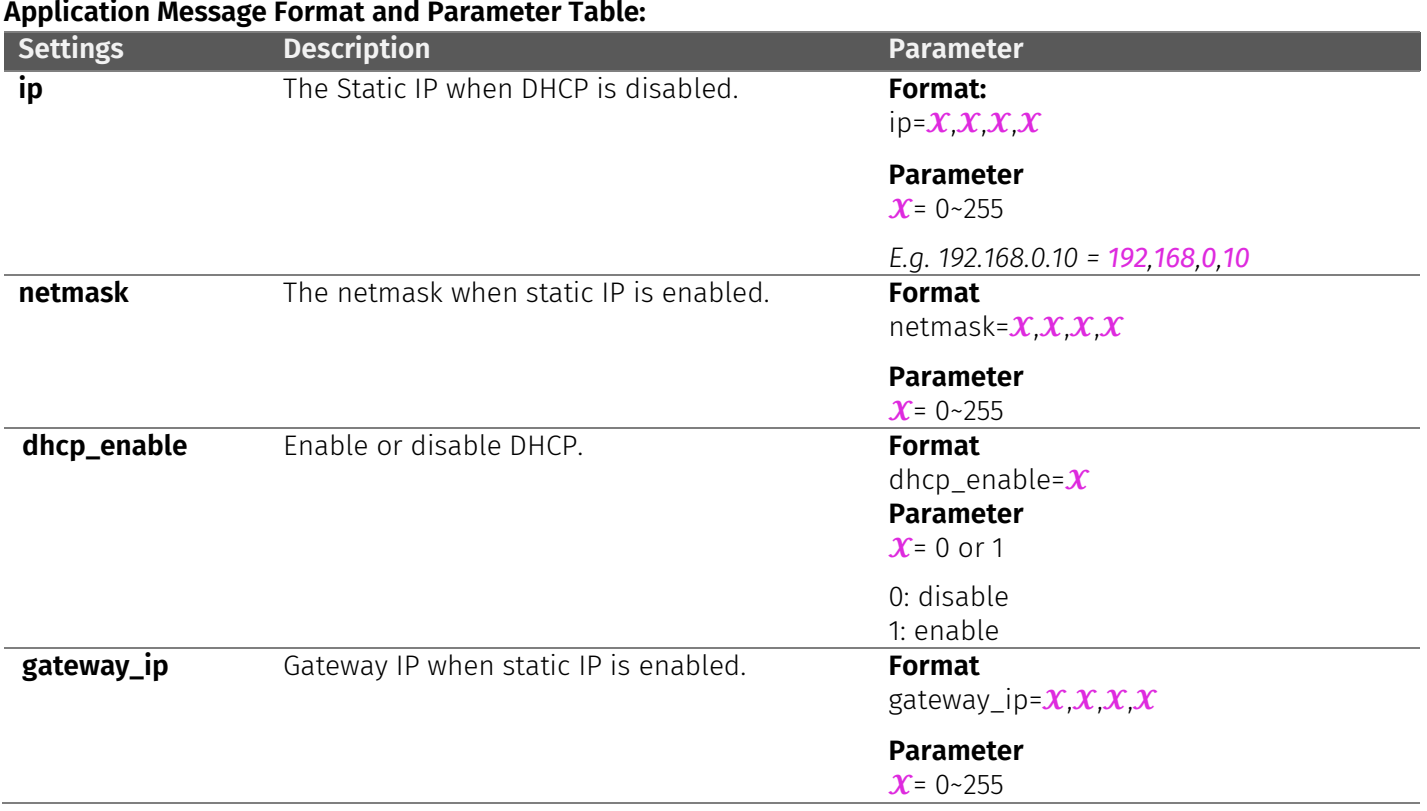

## **API - OCTO MK2 PIPE <b>EXAMPLE COMPLEM ID:** 5950627 **4 | API** - **OCTO MK2**

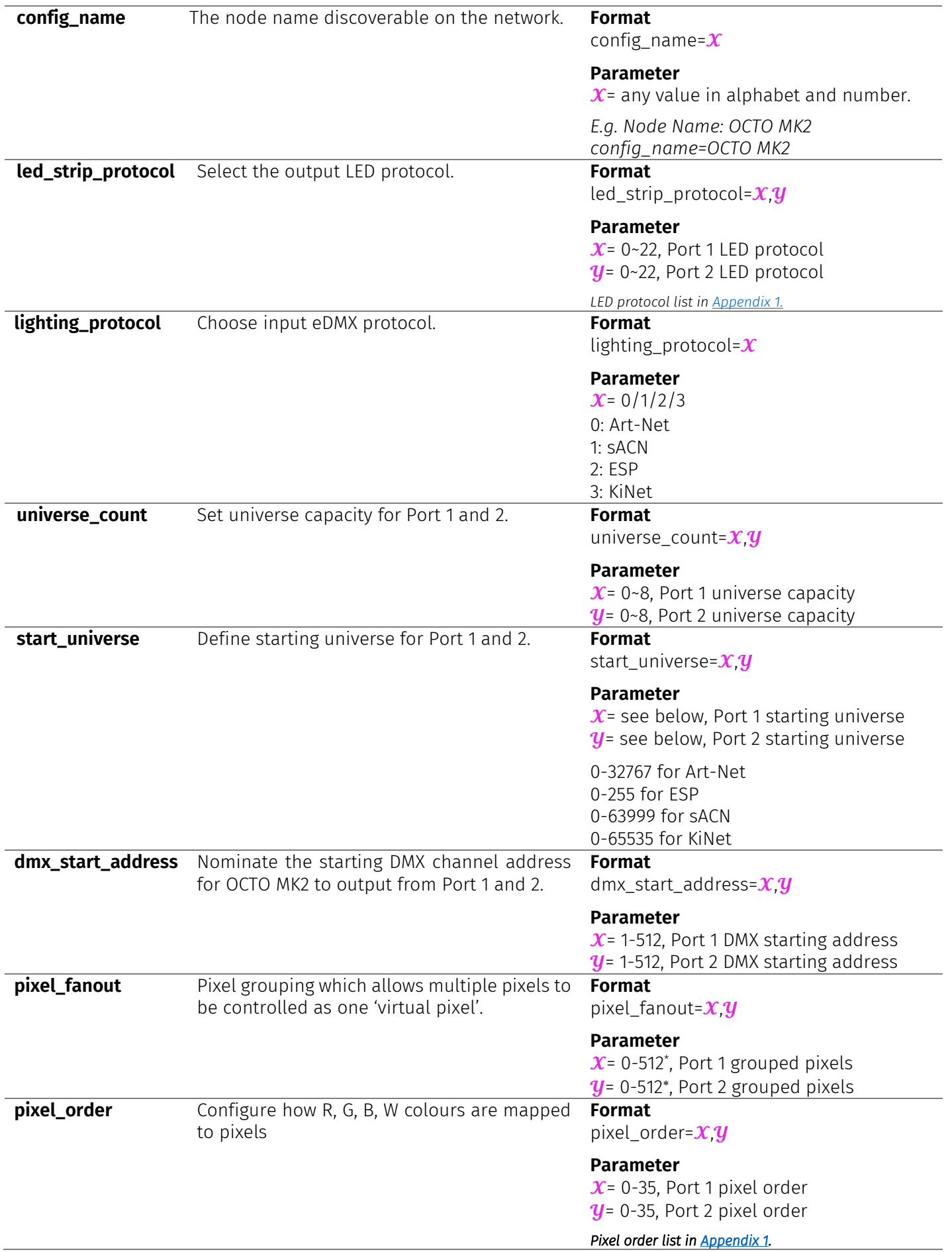

<span id="page-4-0"></span> $^\ast$  Max. value depending on other output settings such as universe, pixel order and DMX start address. If set value is higher than the max value allowed, OCTO MK2 will proceed with the max value allowed.

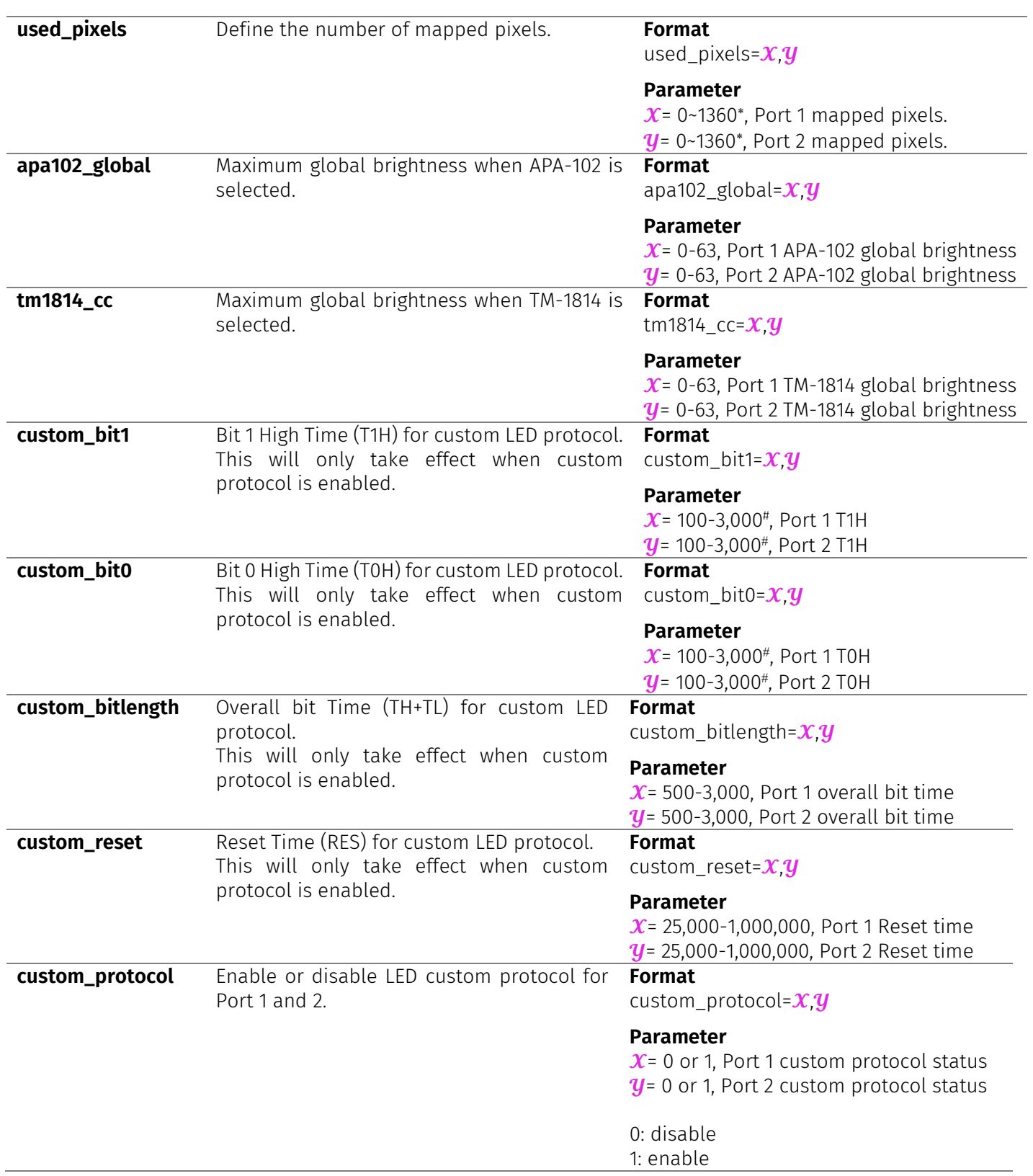

<span id="page-5-0"></span> $*$  Max. value depending on overall bit length set. If set value is higher than the max value allowed, OCTO MK2 will proceed with the max value allowed.

## <span id="page-6-0"></span>**11. Standalone Mode - Enable/Disable Standalone Mode**

This message requests OCTO MK2 to enable/disable standalone mode.

#### **Example Message**

curl --header "Content-Type: application/x-www-form-urlencoded" -d "standalone=1" 10.10.3.51/standalone.html?enable\_standalone

#### **Format**

Standalone= $\mathbf x$ 

#### **Parameter**

 $x = 0$  or 1 1: Enable Standalone Mode 0: Disable Standalone Mode

## <span id="page-6-1"></span>**12. Standalone Mode - Set Show file by Port**

This message sets the show file by port in OCTO MK2 Standalone Mode.

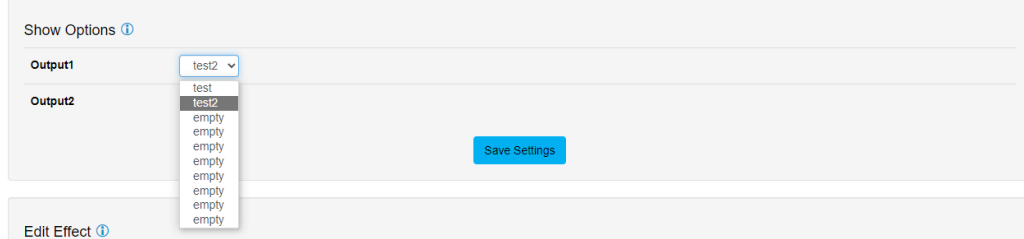

### **Example Message**

curl --header "Content-Type: application/x-www-form-urlencoded" -d "set\_effects=1,4" 10.10.3.51/standalone.html?set\_ports

### **Format**

set\_effects=  $x y$ 

### **Parameter**

 $\mathcal{X}$ = 0~10, Port 1 show file number by the order in the drop-down list.  $y = 0$ ~10, Port 2 show file number by the order in the drop-down list.

## <span id="page-6-2"></span>**13. Standalone Mode - Preview Effect by Port**

This message requests the OCTO MK2 to output the data set for Standalone Effect by port enabling preview.

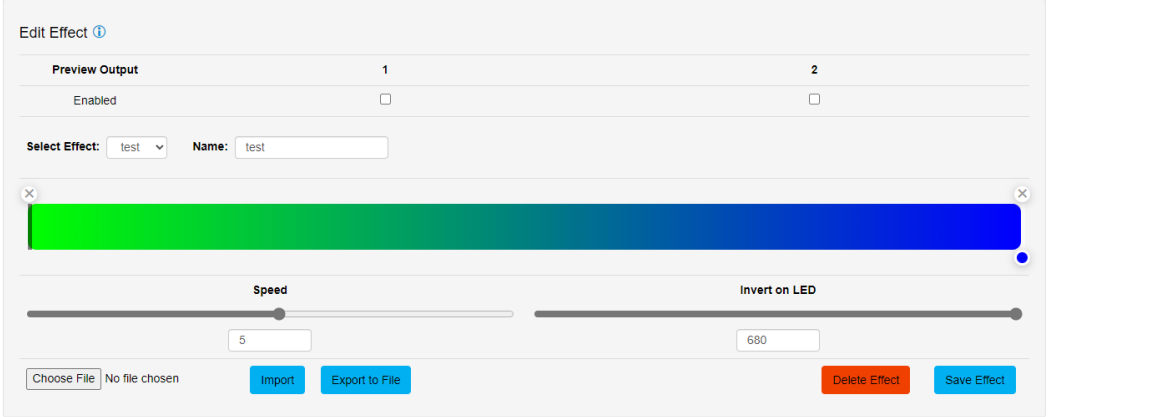

# **API - OCTO MK2 ID: 5950627 API - OCTO MK2**

### **Example Message**

curl --header "Content-Type: application/x-www-form-urlencoded" -d "port=0,0&speed=10&invert=0&marker\_num=2&markers=255,0,0,0,0,0,0,255,0,100" 10.10.3.51/standalone.html?update\_effect

### **Parameter Table**

| <b>Settings</b> | <b>Description</b>                                                      | <b>Parameter</b>                                                                                                    |
|-----------------|-------------------------------------------------------------------------|----------------------------------------------------------------------------------------------------|
| port            | Enable or disable the preview output for<br>each port.                  | Format:<br>Port= $\boldsymbol{X}$ $\boldsymbol{y}$                                                                                                    |
|                 |                                                                         | <b>Parameter</b><br>$\mathcal{X}$ = 0 or 1, Port 1 preview output<br>$y = 0$ or 1, Port 2 preview output                                                                                                    |
|                 |                                                                         | 0: disable<br>1: enable                                                                                                    |
| speed           | The effect play speed.                                                  | <b>Format</b><br>speed= $\boldsymbol{x}$                                                                                                    |
|                 |                                                                         | <b>Parameter</b><br>$\chi$ = -125~125                                                                                                    |
| invert          | Invert on LED.                                                          | <b>Format</b><br>invert= $\boldsymbol{x}$                                                                                                    |
|                 |                                                                         | <b>Parameter</b><br>$\chi$ = 0~680 <sup>*</sup>                                                                                                    |
| Marker_num      | The total number of the colour marker<br>set in the effect.             | <b>Format</b><br>marker_num= $\pmb{\mathcal{X}}$                                                                                                    |
|                 |                                                                         | <b>Parameter</b><br>$\chi$ = 0~15                                                                                                    |
| markers         | The settings for each colour markers and<br>its position in the effect. | <b>Format</b><br>Marker_num= $\mathcal{R}, \mathcal{G}, \mathcal{B}, \mathcal{W}, \mathcal{X}, \mathcal{R}$ 2, $\mathcal{G}$ 2, $\mathcal{B}$ 2, $\mathcal{W}$ 2, $\mathcal{X}$ 2,etc.                                                                                                    |
|                 |                                                                         | <b>Parameter</b><br>$\mathcal{R}$ = 0~255, R colour intensity<br>$G = 0$ -255, G colour intensity<br>$B$ = 0~255, B colour intensity<br>$W$ = 0~255, W colour intensity<br>$\mathcal{X}$ = 0~100, the colour marker position<br>0 represent the start of the effect.<br>100 represent the end of the effect. |

<span id="page-7-0"></span>Max. value depending on other output settings such as universe, pixel order and DMX start address. If set value is higher than the max value allowed, OCTO MK2 will proceed with the max value allowed.

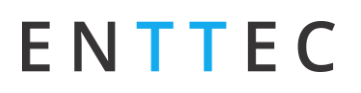

## <span id="page-8-0"></span>**14. Standalone Mode - Set Effect for Each Show File**

This message sets the effect colour markers for each show file in Standalone Mode.

#### **Example Message**

curl --header "Content-Type: application/x-www-form-urlencoded" -d ";test,5,2,2,0,255,0,0,0,0,0,255,0,100&;test2,10,4,2,255,0,0,0,0,0,0,255,0,100&;,0,0,2,255,0,0,0,0,0,0,255,0,100&;,0,0,2,2 55,0,0,0,0,0,0,255,0,100&;,0,0,2,255,0,0,0,0,0,0,255,0,100&;,0,0,2,255,0,0,0,0,0,0,255,0,100&;,0,0,2,255,0,0,0,0,0,0,255, 0,100&;,0,0,2,255,0,0,0,0,0,0,255,0,100&;,0,0,2,255,0,0,0,0,0,0,255,0,100&;,0,0,2,255,0,0,0,0,0,0,255,0,100" 10.10.3.51/standalone.html?set\_effects

### **Format**

#### *;show\_1\_name*,*speed*,*invert*,*marker\_num*,*R,G,B,W*,*position, R2,G2,B2,W2*,*position2,…etc*.

- Up to 15 RGBW colours and positions can be added for each show.
- Add & to set maximum 10 shows simultaneously.

#### **Parameter**

Refer previous table for parameters.

# <span id="page-8-1"></span>**Conclusion**

This brings us to the end of the guide. By utilizing the API messages, OCTO MK2 allows third-party hardware integration and communications from user's preferable command system. This guide provides the message format required for communication interface in examples. While there will be return messages for most of the commands, the Change Settings and Reset to Factory Default command will be executed directly. It is recommended to request current configuration information for verification and confirmation.

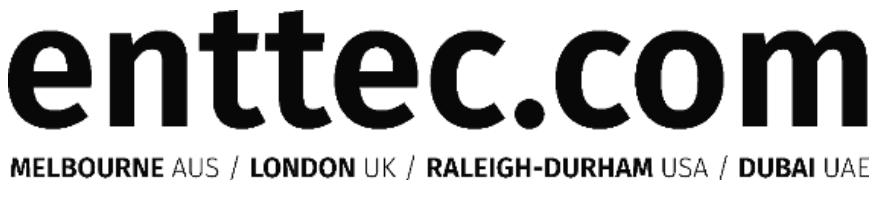

Due to constant innovation, information within this document is subject to change.

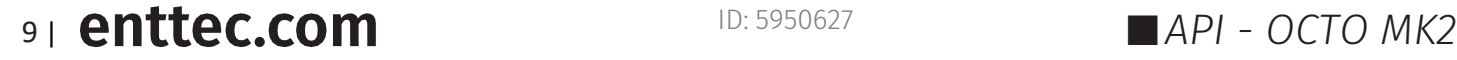

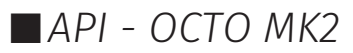

# <span id="page-9-0"></span>**Appendix 1**

## **Parameter Table**

This section provides the parameter for the LED Strip Protocol and Pixel Order in [Change Settings.](#page-3-0)

### **LED Strip Protocol**

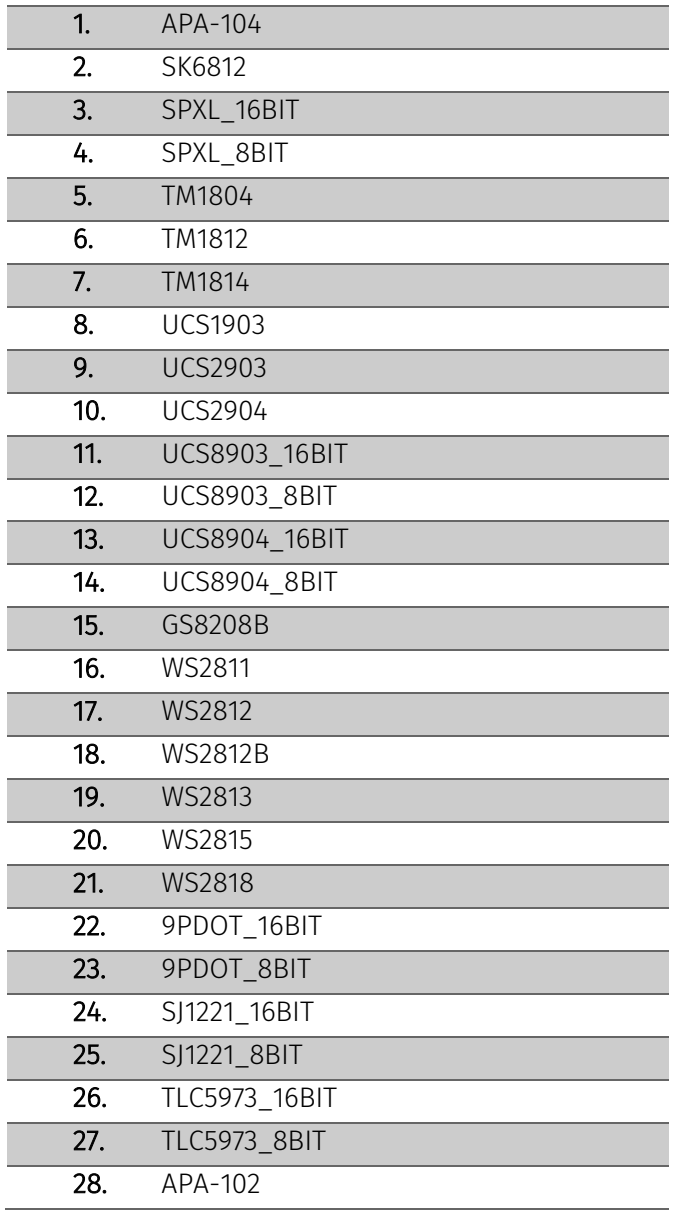

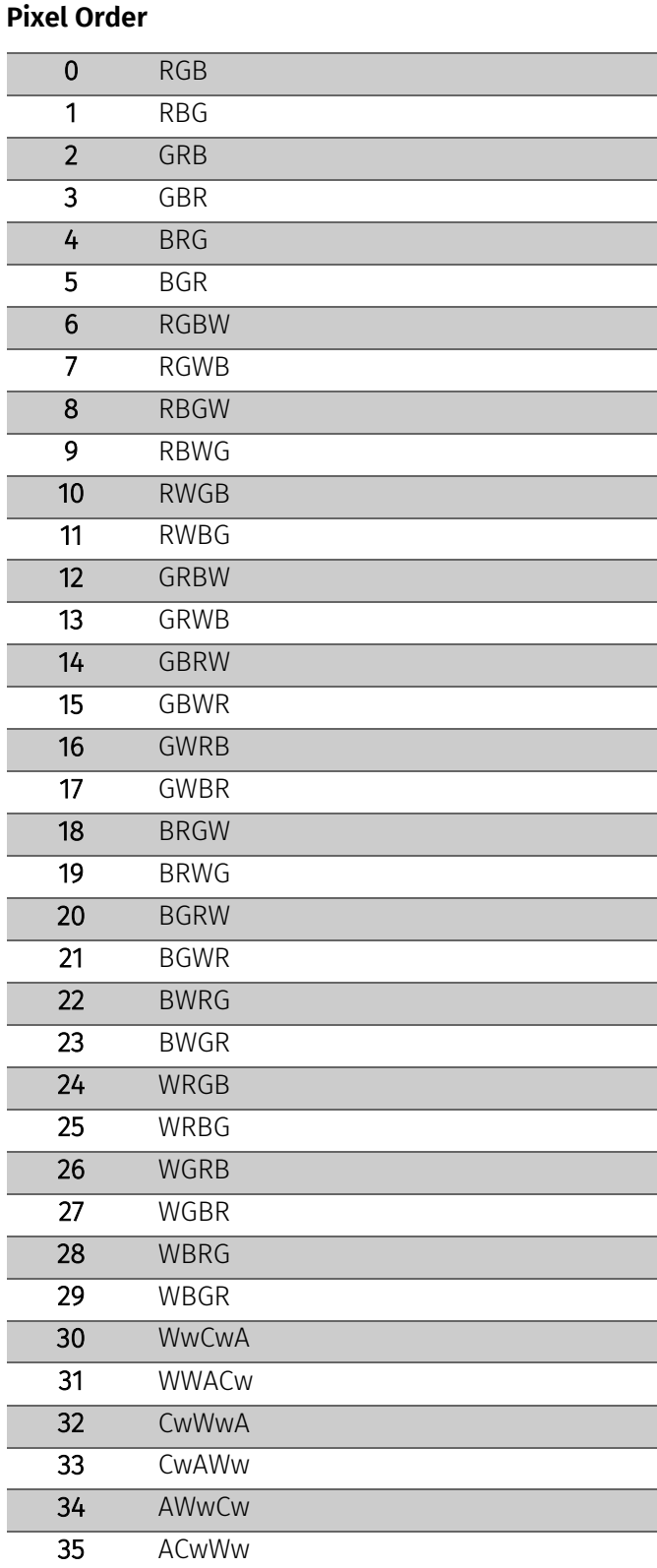

## **API - OCTO MK2 ID: 5950627 API - OCTO MK2**